## **025:250 COMPOSITION: ELECTRONIC MEDIA I Fall 2009 Assignment 1.1 Due Wednesday Sept. 23.**

- 1. Create a Pro Tools session, create 8 mono tracks, and import the 27 Type 2 sound files from Assignment 1.0.
- 2. Drag several Type 2 sound files into the edit window and arrange them according to the principles represented in the image below:<br> $\frac{\log \frac{1}{100}}{\log \frac{1}{100}}$

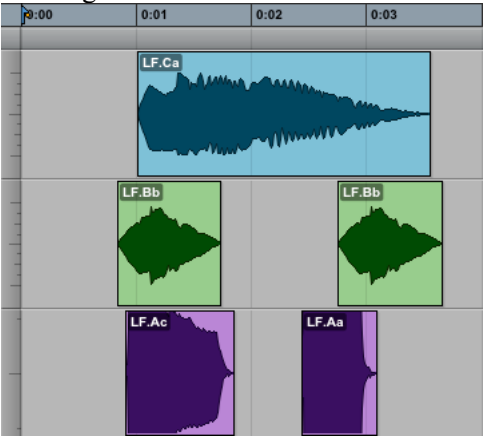

- a. The sound in Track 1 is called the Main Sound or the Body.
- b. The sounds on the left are used to enhance, color, and shade the attack of the Main Sound. They are not to be interpreted by the listener as separate, distinct sounds. They are not grace notes.
- c. The sounds on the right are optional. They are used to enhance the end of the Main Sound. They are not to be interpreted by the listener as separate, distinct sounds.
- d. The image below shows how the automated volume can be used to mix the attack and ending sounds with the  $\frac{\text{Main Sound}}{\frac{|\text{0}}{\cdot} \cdot \text{0}}$

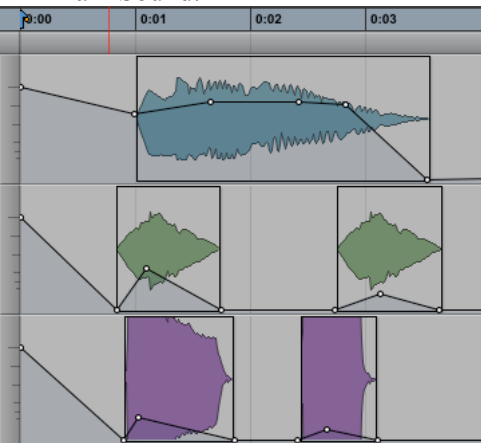

e. The resultant sound will be a composite called a Hybrid.

3. For this assignment, use each of the 27 original sounds once and only once. For each Hybrid, try to use a single Main Sound, 2-4 attacks, and 0-2 ending sounds. Optionally, a sound can also be used in the middle, but only if it enhances the Main Sound. In all cases, the listener should think of the Hybrid as one sound, not several.

- 4. The following options for presenting the assignment will be discussed in class:
	- a. Copy and pasting to create one, long Pro Tools file made up of all the hybrids.
	- b. Bouncing to a mono or stereo file that can be opened in Peak.
	- c. Copy and pasting the bounced files in Peak to create one, long file made up of all the hybrids.
- 5. In class next Monday, we can listen to some of the works in progress on this assignment and give feedback.
- 6. Try to sit down with Shane, Matt, or Israel to make sure that you can work in Pro Tools.